# genu  $\odot$

#### **Welcome to CV Cyber Service utilizing Edgenuity, Parents!**

We are genuinely excited to embark on a journey towards academic success with your child. There is a great deal of information available to guide both you and your child along the way; including, how-to guides and QuickStarts for success.

#### **Included In This Newsletter**

- Edgenuity Overview
- Tips to help your child succeed
- Logging into the system
- A sample Student Progress Report
- A request form to receive your child's Progress Report

#### **Edgenuity Overview**

Edgenuity is home to an exciting, engaging, online learning environment that is designed to capture your child's attention and draw them into the interactive world of web-based education.

Edgenuity has provided courses for students in 6th-12th grade for over a decade and through our experience with teachers, students and parents alike we have built a virtual world that connects Science, Math, Language Arts, Social Studies and Elective courses to your child's everyday world.

Using a combination of animations, simulations, video-casts, relevant Internet sites, and myriad other activities that support the lesson topic, your child will have a wealth of information at their fingertips that can be reviewed as many times as necessary to achieve mastery. Edgenuity strongly believes that each child is unique and acquires information in their own way. As a result of that belief, our courses are designed to provide students with activities that support the ways they learn best; by seeing, hearing and touching the course materials.

To ensure that your child's experience with Edgenuity is successful, we wanted to introduce ourselves to you and provide you with information that will enable you to join us in our goal of guiding them toward success. We are thrilled to have you and your child as a part of the Edgenuity family. Good luck and have a terrific year!

### Tips to Help Your Child Succeed

#### • **Focus on 3 things: Time, Expectations, Encouragement**

- Time: If your child is able to work on their Edgenuity courses from home, make sure they have scheduled enough time to complete their daily assignments at a pace that is most effective for them. If they work on their Edgenuity courses only at the school site, encourage them to schedule time after school to review printouts of their eNotes before taking assessments.
- Set High Expectations: Encourage your child to actively use their Assignment Calendar to track what course work they should be completing each day. Setting and achieving daily goals helps keep them motivated and determined to succeed.
- Ask for Feedback and Provide Encouragement: On a daily basis, check in with your child by asking questions.
	- o What did you learn today?
	- o What did you accomplish today?
	- o What did you find challenging today?
	- o How did you overcome those challenges?
	- o How can I help you achieve success?

# Logging into the System

The Internet address for the Virtual Classroom is: http:// student.education2020.com

Please note there is **no www** before the web address.

Once you type the web address into the address bar of your browser window and then press the **Enter** key on your keyboard, or click the **Search** button in your browser window, you will be taken to the Virtual Classroom login page. Before you log in, it is a good idea to check the plug-ins on your computer to verify that you have all the software necessary to run the Edgenuity program. Please click the **Check Plug-ins** link in the bottom-right portion of the login window so that our system can run a check of your system.

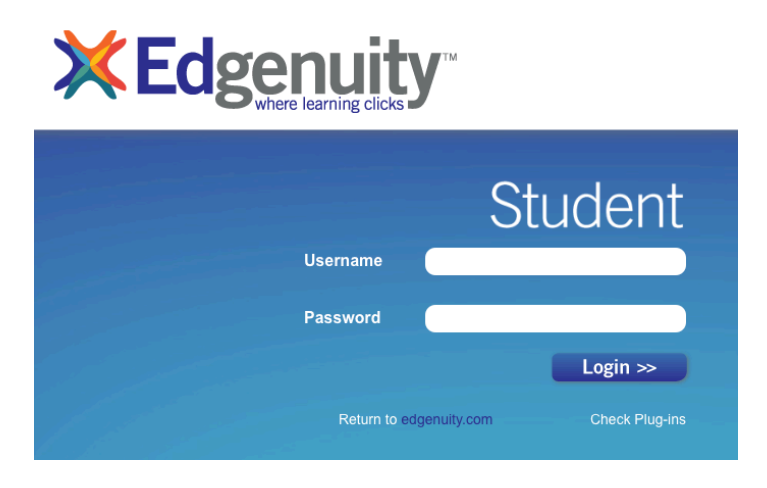

You will receive a notification window that provides you with a confirmation regarding the software found on your computer.

If the software check comes back as OK, continue logging in. If the software check comes back with a red **X** next to any of the required software, click the **software provider's link** and download the necessary version of the software.

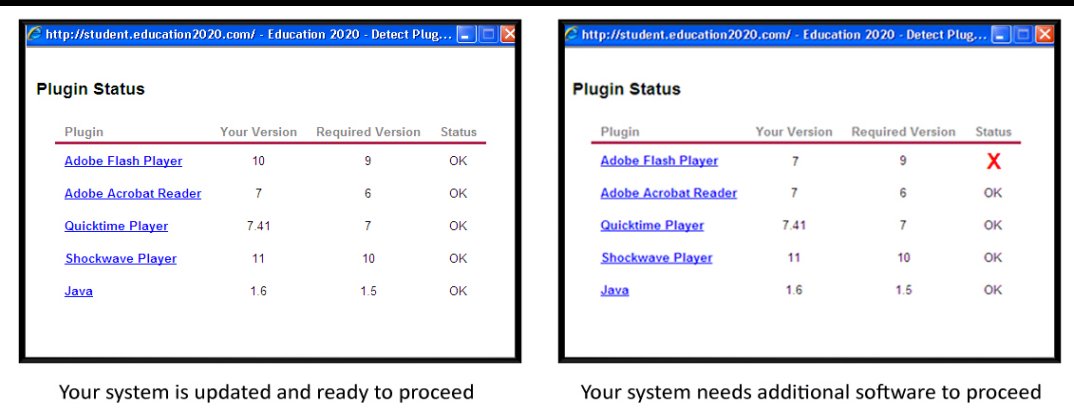

Copyright © Education2020, Inc. All rights reserved.

### Progress Report

Knowing how your child is performing in their courses is something important to all parents. We want to make sure that you not only have access to that information, but know how to interpret it.

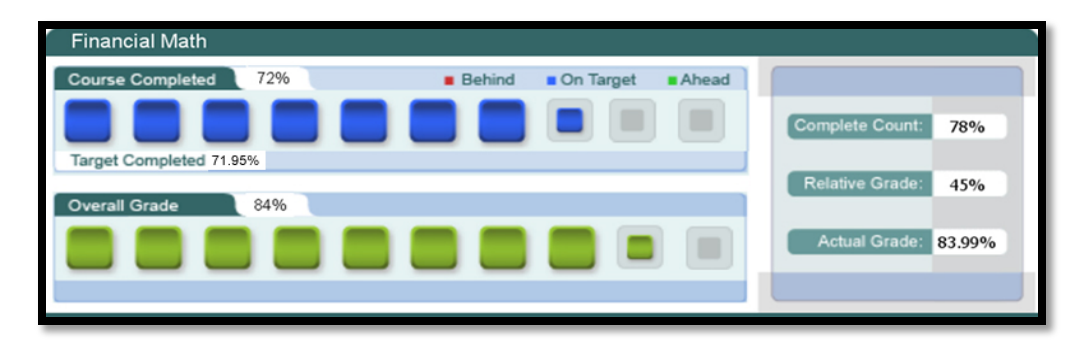

**NAME OF COURSE**: At the top of the report you will see the name of the course.

**COURSE COMPLETED**: There are 3 elements in the Course Completed section that advise you on the progress your child is making in that specific course:

• **Course Completed percentage**: Indicates how complete your child is with their course, working towards the ultimate goal of 100% completion.

• **Color coded completion squares**: Indicate what the colors in the square blocks just below the Course Completed percentage represent:

- **Red**: Your child is falling behind in their course
- **Blue**: Your child is on track with their course
- **Green**: Your child is ahead of schedule in their course
- **Target Completed**: Indicates how far along in the course your child should be.

**OVERALL GRADE:** The grade your child has acquired thus far in the course, based on all activities and assessments they've completed:

- **Overall Grade percentage**: Percentage grade based on a 0%-100% scale.
- **Color coded grade squares**: Indicate, with quick-reference colors, what your child's grade is in their course(s):
	- **Red**: Indicates a grade between 0%-59%
	- **Orange**: Indicates a grade between 60%-69%
	- **Yellow**: Indicates a grade between 70%-79%
	- **Olive**: Indicates a grade between 80%-89%
	- **Green**: Indicates a grade between 90%-100%
	- STUDENTS grades are still based on SV grading scale

**COMPLETE COUNT**: Indicates the percent of the course completed calculated by: the number of assignments completed vs. the total number of assignments in the course (this number may be slightly different than the Course Completed percentage).

**RELATIVE GRADE:** Represents the grade that your child would receive if they stopped working in that course today and received 0% for all unfinished activities.

**ACTUAL GRADE**: Represents the overall grade in relation to the percentage of coursework completed vs. the percentage of coursework that *should have been* completed. This grade is lower than the Overall Grade if your child is behind in their course and will be the same as the Overall Grade if your child is on-time or ahead of schedule in their course work.

# Request for Student Progress Reports

We encourage you to be an active part of your child's experience with Edgenuity. As such, we want to keep you informed of your child's progress by offering you the ability to receive daily progress reports via email.

If you are not receiving your child's progress report, please contact your Shawn McCreary and provide him with the following information:

- Your child's first and last name
- Your first and last name
- Your email address
- An additional email address, if necessary

We are very happy to have you and your child as part of the Central

Valley Cyber Service family.

**Have a great school year!** 

**Central Valley Cyber Service** 

**Shawn McCreary** 

**Cyber Service Coordinator** 

**724-775-5600 ext. 16026** 

**smccreary@centralvalleysd.org**